### **Des difficultés ?**

**Vous avez perdu votre Numen ?** Vous pouvez l'obtenir auprès du chef d'établissement ou du service qui gère votre dossier administratif.

Par ailleurs, **si vous avez perdu** :

- **votre mot de passe**,
	- vous pouvez le réinitialiser en ligne
- **votre identifiant ou votre adresse de messagerie**, vous pouvez les retrouver en ligne

Une seule adresse pour cela : connectez-vous à

#### https://courrier.ac-strasbourg.fr

puis cliquez sur "Gérer mon nom d'utilisateur (identifiant) ou mon mot de passe".

Cette adresse permet également de modifier **votre mot de passe actuel** si vous le souhaitez.

## **Besoin d'une aide personnalisée ?**

Contactez l'assistance informatique de l'académie de Strasbourg

→ par téléphone :

**0 810 000 891** (prix appel local) **de 8h00 à 18h00 du lundi au vendredi**

→ par courrier électronique :  **assistance@ac-strasbourg.fr**

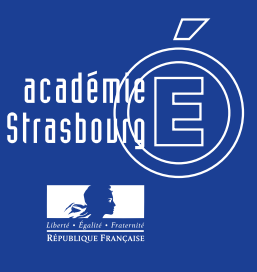

# **Incontournable : la messagerie électronique professionnelle**

# **Pourquoi ?**

 Tous les 25 560 professionnels de l'académie de Strasbourg bénéficient de cet outil.

 La messagerie électronique professionnelle permet à tous d'être personnellement destinataire des informations importantes transmises par le ministère et les services académiques.

Il vous appartient de préserver la confidentialité de votre code d'accès**\*** à la messagerie qui, outre l'accès à votre messagerie professionnelle, vous garantit l'accès à de nombreuses autres ressources en ligne telles que I-prof (gestion de carrière), DT-Ulysse (remboursement de frais de déplacement), Imag'in (remboursement des frais de jurys d'examens et concours)…

**\*** votre code d'accès se compose d'un nom d'utilisateur (identifiant) et d'un mot de passe

## *Astuce !*

Reconnaître un message "officiel ou professionnel" :

- les messages issus de votre hiérarchie ou de collègues de l'académie de Strasbourg se déclinent ainsi : prenom.nom@ac-strasbourg.fr
- les messages issus du ministère de l'éducation nationale portent quant à eux l'extension @education.gouv.fr

4 1 2

# **Comment consulter la messagerie électronique ?**

- Pour les personnels administratifs : la consultation sur le lieu de travail se réalise majoritairement par l'intermédiaire d'un client de messagerie de type Mozilla Thunderbird ou Microsoft Outlook configuré avec les paramètres de connexion adéquats.
- Pour les autres personnels, enseignants notamment, la messagerie électronique est consultée en mode webmail. Il s'agit d'une interface web rendant possible la consultation des messages électroniques de façon immédiate directement sur le web depuis un navigateur.

#### *Astuce !*

Le webmail offre l'avantage d'une connexion permanente à partir de n'importe quel ordinateur.

# **Comment accéder à votre messagerie électronique professionnelle en webmail ?**

 Vous y accédez depuis le site académique en cliquant sur le lien "Messagerie" dans la colonne de gauche sur la page d'accueil du site académique www.ac-strasbourg.fr. Ou alors, vous saisissez, dans la barre d'adresse de votre

navigateur : https://courrier.ac-strasbourg.fr

Vous arrivez alors sur l'écran suivant :

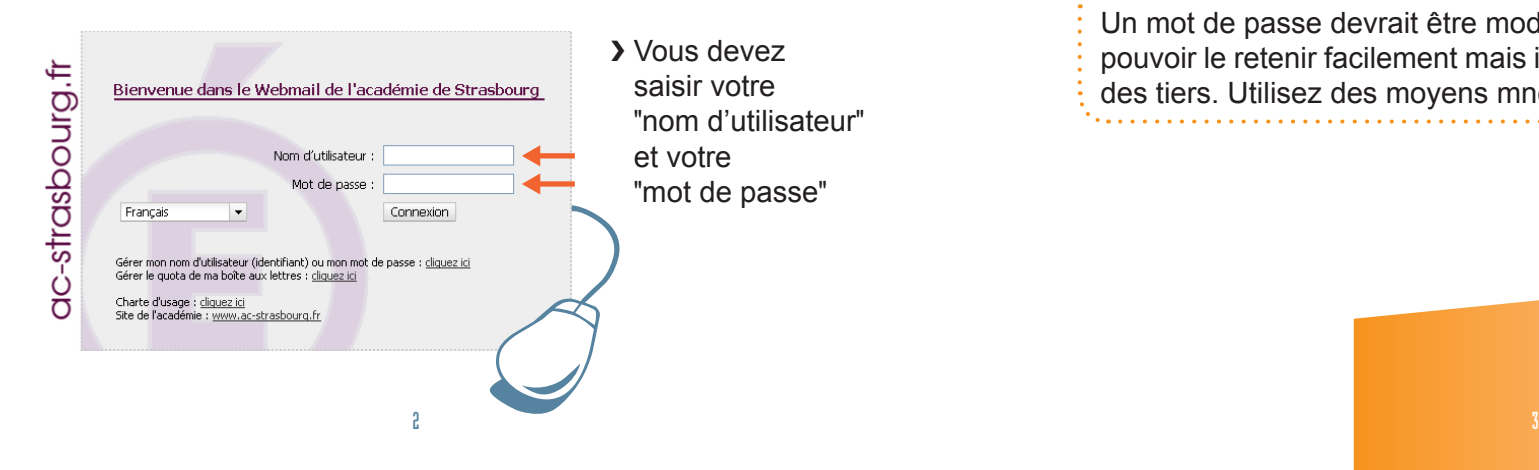

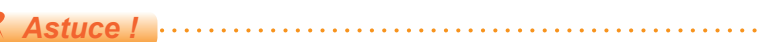

Les différentes actions proposées par le webmail sont décrites dans une documentation complète disponible lorsque vous êtes connectés au service. Pour la consulter, cliquez sur le lien "Aide" situé en haut à droite de l'écran.

## **Connexion mode d'emploi**

#### **Première fois ?**

**Votre nom d'utilisateur** correspond en général à l'initiale de votre prénom suivie de votre nom, le tout en lettres minuscules sans espace.

#### cas particuliers :

*Astuce !*

- $\rightarrow$  Prénom composé : prendre l'initial de votre premier prénom, ex : Jean-Paul Dupont = jdupont
- $\rightarrow$  Nom de famille composé : mettre un tiret entre vos deux noms, ex : Jean Dupont-Durand = jdupont-durand
- $\rightarrow$  Nom de famille avec particule : initiale de votre prénom suivi de la particule en entier, d'un tiret et du nom, ex : Jean de Paris = jde-paris

**Votre mot de passe** correspond à votre Numen. Afin de renforcer la confidentialité de votre accès, il convient de le modifier.

Un mot de passe devrait être modifié régulièrement, vous devez pouvoir le retenir facilement mais il doit être difficile à deviner par des tiers. Utilisez des moyens mnémotechniques.